## **Anleitung Teams-Besprechungen**

Teams kannst du über den Besprechungslink am Computer, Smartphone oder Tablet öffnen.

Du kannst Teams direkt im Browser nutzen, aber wir empfehlen dir allerdings die App rechtzeitig vorher herunterzuladen. Den Link testen kannst du auch schon vor dem Meeting.

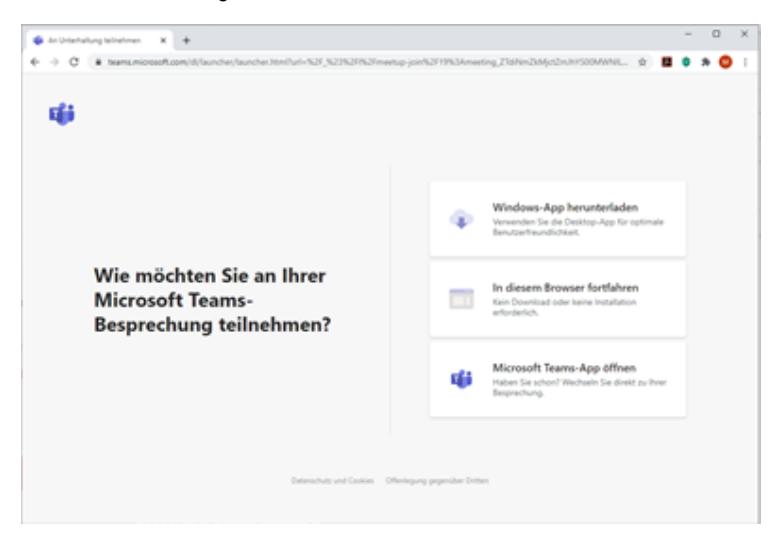

Nach aufrufen des Meetings, gib bitte deinen Namen ein, aktiviere die Kamera und das Mikrofon und klickeauf "Jetzt teilnehmen".

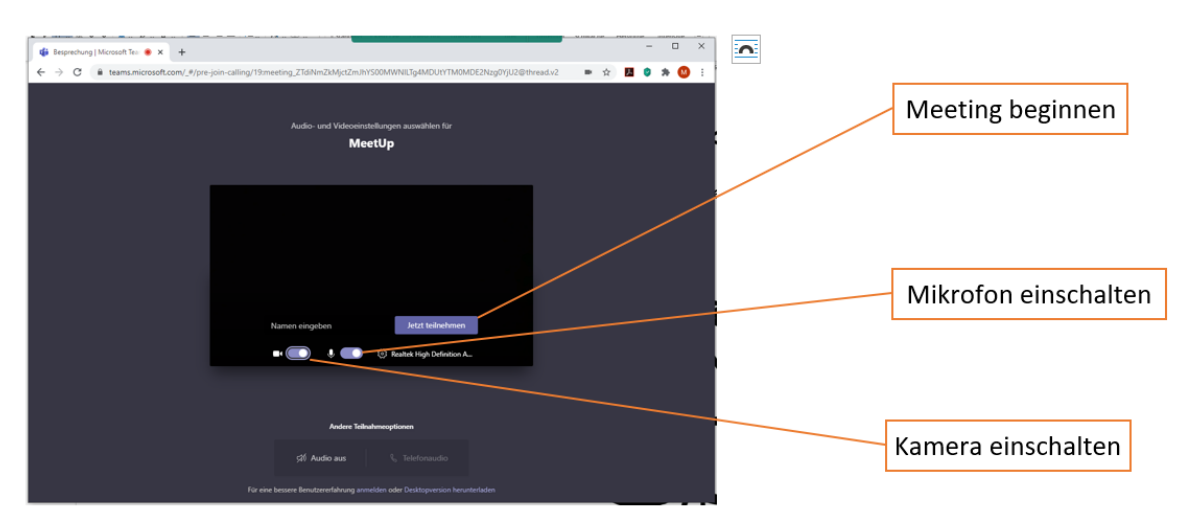

Über die Symbolleiste im Meeting kannst du einige Funktionen steuern

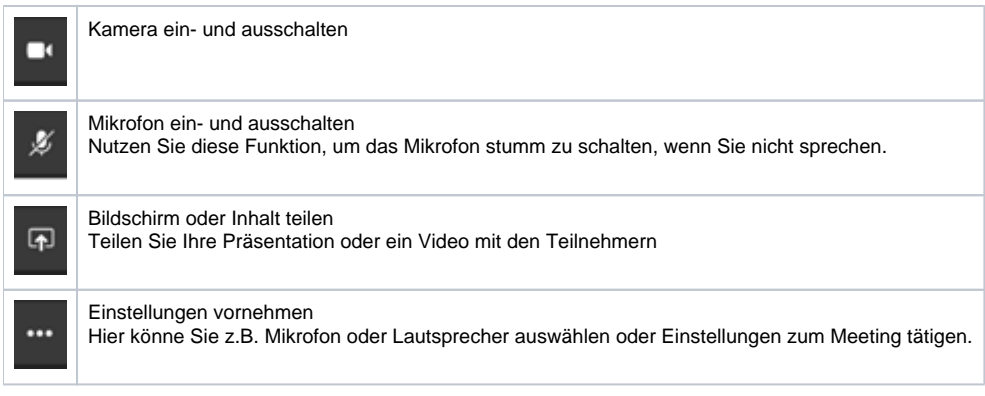

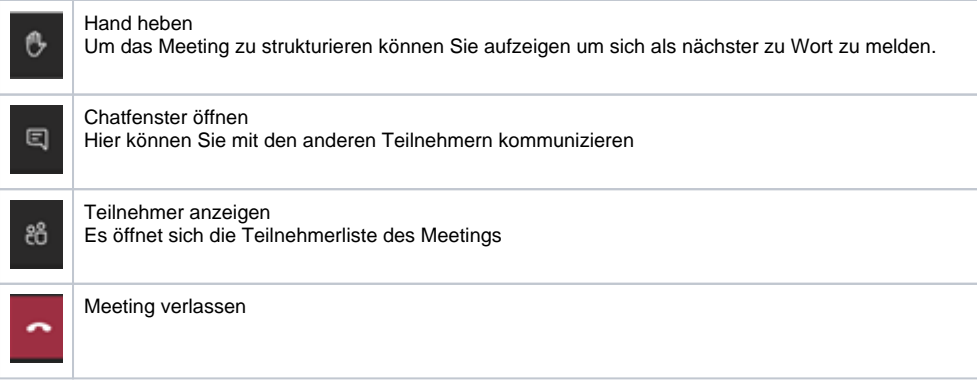